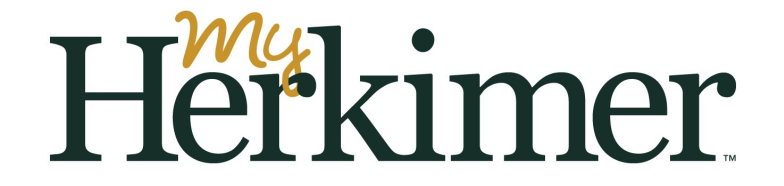

MyHerkimer is your access to email, announcements, Student Online Services, billing, financial aid and much more.

You **must** access your MyHerkimer account prior to registering for classes.

Step 1: Visit my.herkimer.edu and/or download the app to your smartphone.

Step 2: Login using your college email address and password which includes birthdate.

Your College email is the first 7 letters of your last name + first letter of your first name + last 3 digits of your Herkimer ID number (on you acceptance letter) @herkimer.edu

Password: Herk!MMDDYYYY (MMDDYYYY is your date of birth)

For example: Mary Robinson, H01234567, Birthdate: January 9, 2000 would use

Email: robinsom567@herkimer.edu

Password: Herk!01092000

Step 3: Click on Student Online Services.

Step 4: Complete any required information and surveys upon login.

Step 5: Click the Personal Information tab and set up your security question and answer.

Please contact the Help Desk for any issues with your MyHerkimer account. 315-574-4021 or help@herkimer.edu